# **Configuring Route Policies with CLI**

This section provides information to configure route policies using the command line interface.

Topics in this section include:

- Route Policy Configuration Overview on page 892
  - → When to Create Routing Policies on page 892
  - → Policy Evaluation on page 894
  - → Damping on page 897
- Configuring Route Policy Components on page 900
  - → Creating a Route Policy on page 902
  - → Beginning the Policy Statement on page 901
  - → Configuring an Entry on page 904
  - → Configuring a Community List on page 905
  - → Configuring Damping on page 906
  - → Configuring a Prefix List on page 907
  - → Configuring PIM Join/Register Policies on page 908
- Route Policy Configuration Management Tasks on page 911

# **Route Policy Configuration Overview**

Route policies allow you to configure routing according to specifically defined policies. You can create policies and entries to allow or deny paths based on various parameters such as destination address, protocol, packet size, and community list.

Policies can be as simple or complex as required. A simple policy can block routes for a specific location or IP address. More complex policies can be configured using numerous policy statement entries containing matching conditions to specify whether to accept or reject the route, control how a series of policies are evaluated, and manipulate the characteristics associated with a route.

## When to Create Routing Policies

Route policies are created in the **config>router** context. There are no default route policies. Each route policy must be explicitly created and applied. Applying route policies can introduce more efficiency as well as more complexity to routers'.

A route policy impacts the flow of routing information or packets within and through the router. A routing policy can be specified to prevent a particular customer's routes to be placed in the route table which causes those routes to not forward traffic to various destinations and the routes are not advertised by the routing protocol to neighbors.

Route policies can be created to control:

- A protocol to export all the active routes learned by that protocol.
- Route characteristics to control which route is selected to act as the active route to reach a destination and advertise the route to neighbors.
- Protocol to import all routes into the routing table. A routing table must learn about particular routes to be able to forward packets and redistribute to other routing protocols.
- Damping.

Before a route policy is applied, analyze the policy's purpose and be aware of the results (and consequences) when packets match the specified criteria and the associated actions and default actions, if specified, are executed. Membership reports can be filtered based on a specific source address.

# **Default Route Policy Actions**

Each routing protocol has default behaviors for the import and export of routing information. Table 24 shows the default behavior for each routing protocol.

**Table 24: Default Route Policy Actions** 

| Protocol | Import                                                                                                    | Export                                                                                                    |
|----------|----------------------------------------------------------------------------------------------------|----------------------------------------------------------------------------------------------------|
| OSPF     | Not applicable. All OSPF routes are accepted from OSPF neighbors and cannot be controlled via route policies.   | <ul> <li>Internal routes: All OSPF routes are automatically advertised to all neighbors.</li> <li>External routes: By default all non-OSPF learned routes are not advertised to OSPF neighbors</li> </ul> |
| IS-IS    | Not applicable. All IS-IS routes are accepted from IS-IS neighbors and can not be controlled via route policies | <ul> <li>Internal routes: All IS-IS routes are automatically advertised to all neighbors.</li> <li>External routes: By default all non-IS-IS learned routes are not advertised to IS-IS peers.</li> </ul> |
| RIP      | By default, all RIP-learned routes are accepted.                                                                | • External routes: By default all non-RIP learned routes are not advertised to RIP peers.                                                                                                    |
| BGP      | By default, all routes from BGP peers are accepted and passed to the BGP route selection process.               | <ul> <li>Internal routes: By default all active BGP routes are advertised to BGP peers</li> <li>External routes: By default all non-BGP learned routes are not advertised to BGP peers.</li> </ul>        |

## **Policy Evaluation**

Routing policy statements can consist of as few as one or several entries. The entries specify the matching criteria. A route is compared to the first entry in the policy statement. If it matches, the specified entry action is taken, either accepted or rejected. If the action is to accept or reject the route, that action is taken and the evaluation of the route ends.

If the route does not match the first entry, the route is compared to the next entry (if more than one is configured) in the policy statement. If there is a match with the second entry, the specified action is taken. If the action is to accept or reject the route, that action is taken and the evaluation of the route ends, and so on.

Each route policy statement can have a default-action clause defined. If a default-action is defined for one or more of the configured route policies, then the default actions should be handled in the following ways:

- The process stops when the first complete match is found and executes the action defined in the entry.
- If the packet does not match any of the entries, the system executes the default action specified in the policy statement.

Figure 38 depicts an example of the route policy process.

Route policies can also match a given route policy entry and continue to search for other entries within either the same route policy or the next route policy by specifying the *next-entry* or *next-policy* option in the entry's **action** command. Policies can be constructed to support multiple states to the evaluation and setting of various route attributes.

Figure 39 depicts the next-policy and next-entry route processes.

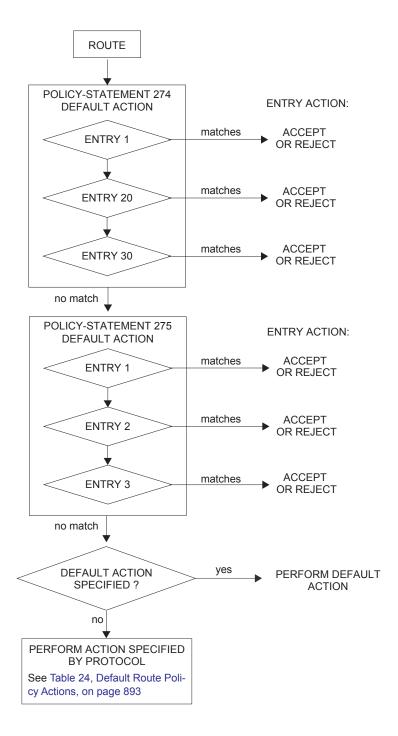

Figure 38: Route Policy Process Example

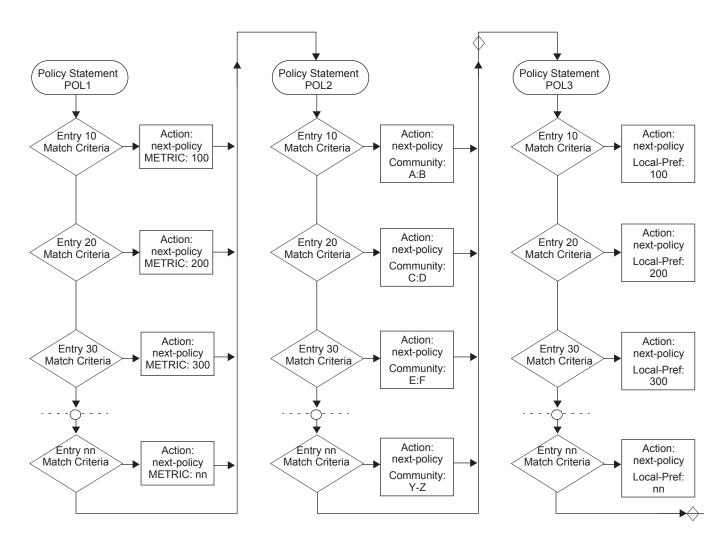

Figure 39: Next Policy Logic Example

### **Damping**

Damping initiates controls when routes flap. Route flapping can occur when an advertised route between nodes alternates (flaps) back and forth between two paths due to network problems which cause intermittent route failures. It is necessary to reduce the amount of routing state change updates propagated in order to limit processing requirements. Thus, when a route flaps beyond a configured value (the suppress value), then that route is removed from the routing tables and routing protocols until the value falls below the reuse value.

A route can be suppressed according to the Figure of Merit (FoM) value. The FoM is a value that is added to a route each time it flaps. A new route begins with an FoM value of 0.

Damping is optional. If damping is configured, the following parameter values must be explicitly specified as there are no default values:

- suppress
- half-life
- reuse
- max-suppress

When a route's FoM value exceeds the suppress value, then the route is removed from the routing table. The route is considered to be stable when the FoM drops below the reuse value by means of the specified half life parameter. The route is returned to the routing tables. When routes have higher FoM and half life values, they are suppressed for longer periods of time. Figure 40 depicts an example of a flapping route, the suppress threshold, the half life decay (time), and reuse threshold. The peaks represent route flaps, the slopes represent half life decay.

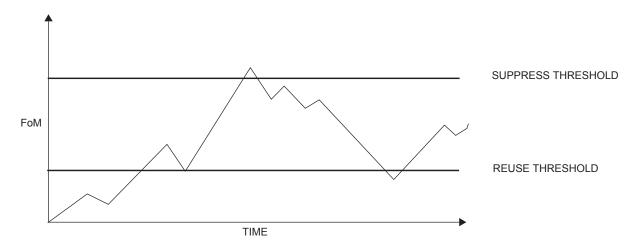

Figure 40: Damping Example

# **Basic Configurations**

This section provides information to configure route policies and configuration examples of common tasks. The minimal route policy parameters that need to be configured are:

- Policy statement with the following parameters specified:
  - → At least one entry
  - → Entry action

Following is a sample route policy configuration:

```
A:ALA-B>config>router>policy-options# info
           community "all-types" members "5000:[1-6][1-9][0-9]"
           community "all-normal" members "5000:[1-5][1-9][0-9]"
        as-path "Outside madeup paths" ".* 5001 .*"
           as-path "Outside Internet paths" ".* 5002 .*"
           policy-statement "RejectOutsideASPaths"
               entry 1
                      protocol bgpospf
                       as-path "Outside madeup paths"
                   exit
                   action reject
                   exit
               exit
                entry 2
                       protocol bgpospf
                       as-path "Outside Internet paths"
                   action reject
                   exit
               exit
               entry 3
                       protocol ospf
                       protocol bgpospf
                   exit
                   action reject
                   exit
               exit
               entry 4
                   from
                       protocol isis
                       protocol bgpospf
                   exit
                   action reject
                   exit
                exit
               default-action accept
               exit
            policy-statement "aggregate-customer-peer-only"
```

```
entry 1
from
community "all-customer-announce"
exit
action accept
exit
exit
default-action reject
exit
exit
```

A:ALA-B>config>router>policy-options#

# **Configuring Route Policy Components**

Use the CLI syntax displayed below to configure:

- Creating a Route Policy on page 902
- Beginning the Policy Statement on page 901
- Configuring an Entry on page 904
- Configuring a Community List on page 905
- Configuring Damping on page 906
- Configuring a Prefix List on page 907
- Configuring PIM Join/Register Policies on page 908

## **Beginning the Policy Statement**

Use the following CLI syntax to begin a policy statement configuration. In order for a policy statement to be complete an entry must be specified (see Configuring an Entry on page 904).

The following error message displays when the you try to modify a policy options command without entering begin first.

```
A:ALA-B>config>router>policy-options# policy-statement "allow all" MINOR: CLI The policy-options must be in edit mode by calling begin before any changes can be made.
```

The following example displays policy statement configuration command usage. These commands are configured in the config>router context.

```
Example: config>router# policy-options policy-options# begin
```

There are no default policy statement options. All parameters must be explicitly configured.

## **Creating a Route Policy**

To enter the mode to create or edit route policies, you must enter the **begin** keyword at the **config>router>policy-options** prompt. Other editing commands include:

- The **commit** command saves changes made to route policies during a session.
- The **abort** command discards changes that have been made to route policies during a session.

The following error message displays when the you try to modify a policy options command without entering **begin** first.

```
A:ALA-B>config>router>policy-options# policy-statement "allow all" MINOR: CLI The policy-options must be in edit mode by calling begin before any changes can be made.
```

#### **Configuring a Default Action**

Specifying a default action is optional. The default action controls those packets not matching any policy statement entries. If no default action is specified for the policy, then the action associated with the protocol to which the routing policy was applied is performed. The default action is applied only to those routes that do not match any policy entries.

A policy statement must include at least one entry (see Configuring an Entry on page 904).

To enter the mode to create or edit route policies, you must enter the begin keyword at the **config>router>policy-options** prompt. Other editing commands include:

- The **commit** command saves changes made to route policies during a session.
- The **abort** command discards changes that have been made to route policies during a session.

The following example displays the default action configuration:

```
A:ALA-B>config>router>policy-options# info

policy-statement "1"

default-action accept
 as-path add "test"
 community add "365"
 damping "flaptest"
 next-hop 10.10.10.104
 exit

exit

A:ALA-B>config>router>policy-options#
```

## **Configuring an Entry**

An entry action must be specified. The other parameters in the **entry action** context are optional. Refer to the Route Policy Command Reference on page 907 for the commands and syntax.

The following example displays entry parameters and includes the default action parameters which were displayed in the previous section.

```
A:ALA-B>config>router>policy-options# info
          policy-statement "1"
              entry 1
                  to
                      protocol bgp
                      neighbor 10.10.10.104
                   exit
                  action accept
                  exit
               exit
               entry 2
                      protocol ospf 1
                   exit
                      protocol ospf
                      neighbor 10.10.0.91
                   exit
                   action accept
               exit
               default-action accept
               exit
          exit
A:ALA-B>config>router>policy-options#
         policy-statement "exporttmsgrt"
               entry 1
                    protocol vpn-leak
                  exit
                  action accept
                  exit
               exit
               entry 2
                     protocol tms
                  exit
                  action accept
                  exit
               exit
           exit
           commit
       exit
    exit.
```

# **Configuring a Community List**

Community lists are composed of a group of destinations which share a common property. Community lists allow you to administer actions on a configured group instead of having to execute identical commands for each member.

The following example displays a community list configuration:

```
A:ALA-B>config>router>policy-options# info

community "eastern" members "100:200"
community "western" members "100:300"
community "northern" members "100:500"
community "southern" members "100:500"
community "headquarters" members "100:1000"
policy-statement "1"
entry 1
to
protocol bgp
neighbor 10.10.10.104
exit
action accept
...

A:ALA-B>config>router>policy-options#
```

## **Configuring Damping**

#### NOTES:

- For each damping profile, all parameters must be configured.
- The suppress value must be greater than the reuse value (see Figure 40 on page 897).
- Damping can be enabled in the config>router>bgp context on the BGP global, group, and neighbor levels. If damping is enabled, but route policy does not specify a damping profile, the default damping profile will be used. This profile is always present and consists of the following parameters:

half-life: 15 minutes max-suppress: 60 minutes suppress: 3000 reuse: 750

The following example displays a damping configuration:

```
*A:cses-A13>config>router>policy-options# info
damping "damptest123"
half-life 15
max-suppress 60
reuse 750
suppress 1000
exit
```

\*A:cses-A13>config>router>policy-options#

## **Configuring a Prefix List**

The following example displays a prefix list configuration:

#### **Configuring PIM Join/Register Policies**

Join policies are used in Protocol Independent Multicast (PIM) configurations to prevent the transportation of multicast traffic across a network and the dropping of packets at a scope at the edge of the network. PIM Join filters reduce the potential for denial of service (DoS) attacks and PIM state explosion—large numbers of Joins forwarded to each router on the RPT, resulting in memory consumption. See Importing PIM Join/Register Policies on page 78.

\*,G or S,G is the information used to forward unicast or multicast packets.

• **group-address** matches the group in join/prune messages group-address 229.55.150.208/32 exact

• source-address matches the source in join/prune messages

```
source-address 192.168.0.0/16 longer
```

- **interface** matches any join message received on the specified interface interface port 1/1/1
- **neighbor** matches any join message received from the specified neighbor neighbor 1.1.1.1

The following configuration example will not allow join messages for group 229.50.50.208/32 and source 192.168.0.0/16 but allows other join messages.

#### Configuring policy-statement

```
A:ALA-B>config>router# policy-options
A:ALA-B>config>router>policy-options# begin
A:ALA-B>config>router>policy-options# policy-statement foo
A:ALA-B>config>router>policy-options>policy-statement$ entry 10
A:ALA-B>config>router>policy-options>policy-statement>entry$ from
A:ALA-B>config>router>policy-options>policy-statement>entry>from$ group-address
229.50.50.208/32
A:ALA-B>config>router>policy-options>policy-statement>entry>from$ source-address
192.168.0.0
A:ALA-B>config>router>policy-options>policy-statement>entry>from$ exit
A:ALA-B>config>router>policy-options>policy-statement>entry# action reject
A:ALA-B>config>router>policy-options>policy-statement>entry#
```

#### The following configuration example allows registers for \*, 224,0.0.0/8.

```
A:ALA-B>config>router>policy-options# policy-statement reg-pol
A:ALA-B>config>router>policy-options>policy-statement$ entry 10
A:ALA-B>config>router>policy-options>policy-statement>entry$ from
A:ALA-B>config>router>policy-options>policy-statement>entry>from$ group-address 224.0.0.0/8
A:ALA-B>config>router>policy-options>policy-statement>entry# action accept
A:ALA-B>config>router>policy-options>policy-statement>entry# action# exit
A:ALA-B>config>router>policy-options>policy-statement>entry# exit
A:ALA-B>config>router>policy-options>policy-statement>entry# exit
```

```
A:ALA-B>config>router>policy-options# info
_____
           policy-statement "foo"
              entry 10
                    group-address "229.50.50.208/32" source-address 192.168.0.0
                 action reject
           exit
           policy-statement "reg-pol"
              entry 10
                     group-address "224.0.0.0/8"
                 exit
                 action accept
                 exit
              exit
           exit
A:ALA-B>config>router>policy-options#
```

#### **Configuring Bootstrap Message Import and Export Policies**

Bootstrap import and export policies are used to control the flow of bootstrap messages to and from the RP.

The following configuration example specifies that no BSR messages received or sent out of interface port 1/1/1.

```
A:ALA-B>config>router>policy-options# policy-statement pim-import
:A:ALA-B>config>router>policy-options>policy-statement$ entry 10
:A:ALA-B>config>router>policy-options>policy-statement>entry$ from
:A:ALA-B>config>router>policy-options>policy-statement>entry>from$ interface port 1/1/1
:A:ALA-B>config>router>policy-options>policy-statement>entry>from$ exit
:A:ALA-B>config>router>policy-options>policy-statement>entry# action reject
:A:ALA-B>config>router>policy-options>policy-statement>entry# exit
:A:ALA-B>config>router>policy-options>policy-statement# exit
:A:ALA-B>config>router>policy-options# policy-statement pim-export
:A:ALA-B>config>router>policy-options>policy-statement$ entry 10
:A:ALA-B>config>router>policy-options>policy-statement>entry$ to
:A:ALA-B>config>router>policy-options>policy-statement>entry>to$ interface port 1/1/1
:A:ALA-B>config>router>policy-options>policy-statement>entry# action reject
:A:ALA-B>config>router>policy-options>policy-statement>entry# exit
:A:ALA-B>config>router>policy-options>policy-statement# exit
:A:ALA-B>configure router pim rp bootstrap-import pim-import
:A:ALA-B>configure router pim rp bootstrap-export pim-export
```

## **Route Policy Configuration Management Tasks**

This section discusses the following route policy configuration management tasks:

- Editing Policy Statements and Parameters on page 911
- Deleting an Entry on page 913
- Deleting a Policy Statement on page 913

#### **Editing Policy Statements and Parameters**

Route policy statements can be edited to modify, add, or delete parameters. To enter the mode to edit route policies, you must enter the begin keyword at the config>router> policy-options prompt. Other editing commands include:

- The **commit** command saves changes made to route policies during a session.
- The **abort** command discards changes that have been made to route policies during a session.

The following example displays a changed configuration:

```
A:ALA-B>config>router>policy-options>policy-statement# info
               description "Level 1"
               entry 1
                     protocol bgp
                      neighbor 10.10.10.104
                   exit
                   action accept
                   exit
               exit
               entry 2
                   from
                      protocol ospf
                   exit
                      protocol ospf
                      neighbor 10.10.0.91
                   action accept
                   exit
               exit.
               entry 4
                   description "new entry"
                      protocol isis
                      area 0.0.0.20
                   action reject
```

#### **Route Policies**

exit

default-action accept

as-path add "test"

community add "365"

damping "flapper"

next-hop 10.10.10.104

exit

#### **Deleting an Entry**

Use the following CLI syntax to delete a policy statement entry:

The following example displays the commands required to delete a policy statement entry.

```
Example: config>router>policy-options# begin
    policy-options# policy-statement "1"
    policy-options>policy-statement# no entry 4
    policy-options>policy-statement# commit
```

#### **Deleting a Policy Statement**

Use the following CLI syntax to delete a policy statement:

The following example displays the commands required to delete a policy statement.

```
Example: config>router>policy-options# begin policy-options# no policy-statement 1 policy-options# commit
```

**Route Policies**